# минпросвещения россии

филиал Федерального государственного бюджетного образовательного учреждения высшего образования «Омский государственный педагогический университет» в г. Таре (Филиал ОмГПУ в г. Таре)

9

AuperTop phinales

утввРждА1о кредовдатель Учебно-методического совета: Дере Л.П. Берестовская

Программа утверждена заседяний Учебно-методического совета  $\mathbb{Z}$ 7» сентября 2023 г., протокол № 3

# ПРОГРАММА ПОВЫШЕНИЯ КВАЛИФИКАЦИИ

Информационные и коммуникационные технологии в образовательной организации

Программа рассмотрена и одобрена на заседании кафедры математики информатики и профессионального обуления

«01» сентября 2023 г., протокол  $\mathbb{N}$ <sup>0</sup> 1

И. о. заведующего кафедрой Федосеев А.П., к.п.н., доцент

|ара,2023

Разработчик:

Козун О.И., ст. преподаватель кафедры математики, информатики и профессионального обучения

# **1. Общая характеристика программы**

**1.1. Название программы** Информационные и коммуникационный технологии в образовательной организации

**1.2. Формулировка цели. С**одействовать совершенствованию профессиональных компетенций слушателя через формирование целостного представления о роли информационных технологий в современной информационной образовательной среде образовательной организации и педагогической деятельности на основе овладения их возможностями в решении педагогических задач и понимания рисков, сопряженных с их применением.

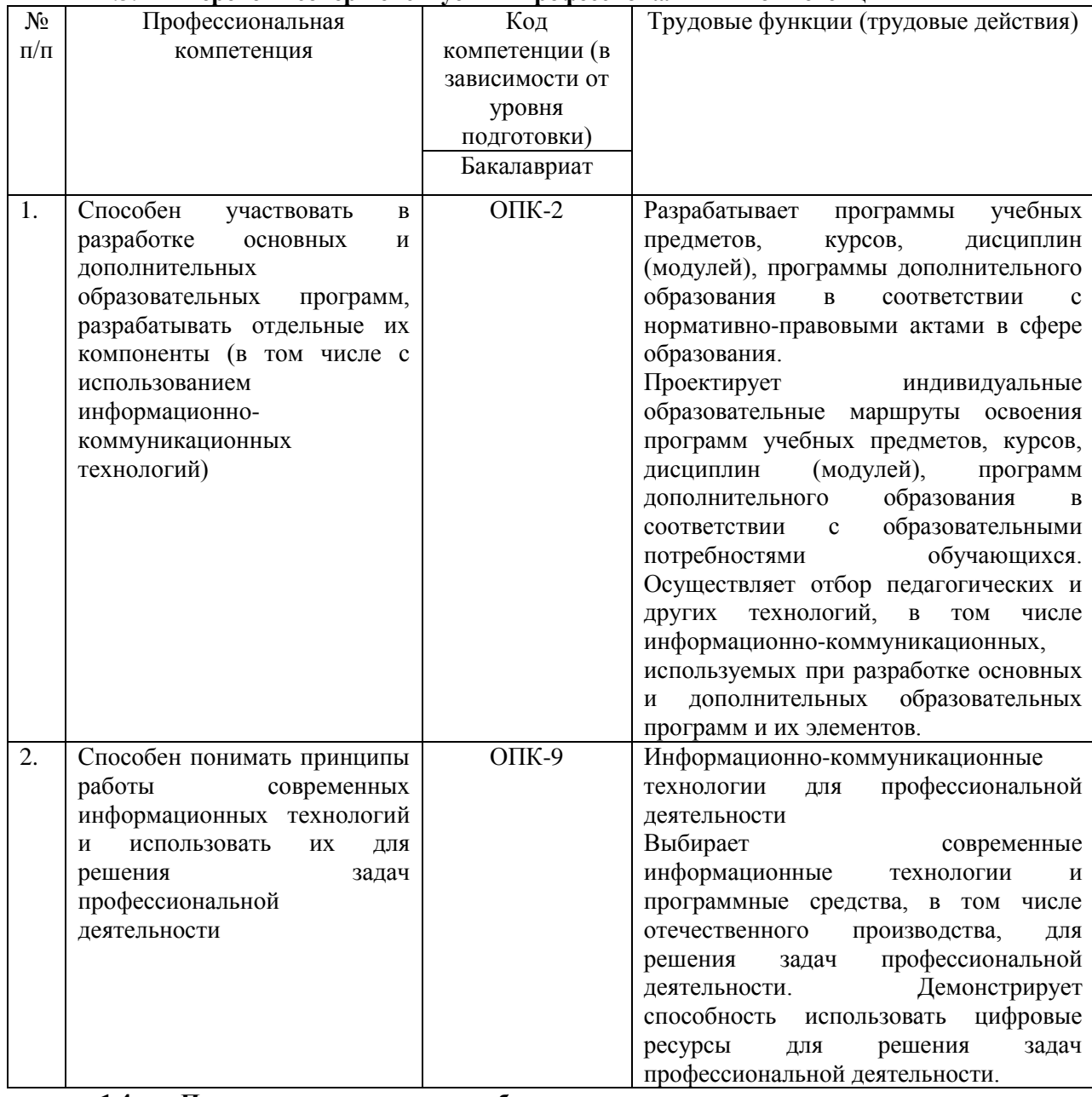

#### **1.3. Перечень совершенствуемых профессиональных компетенций**

#### **1.4. Планируемые результаты обучения**

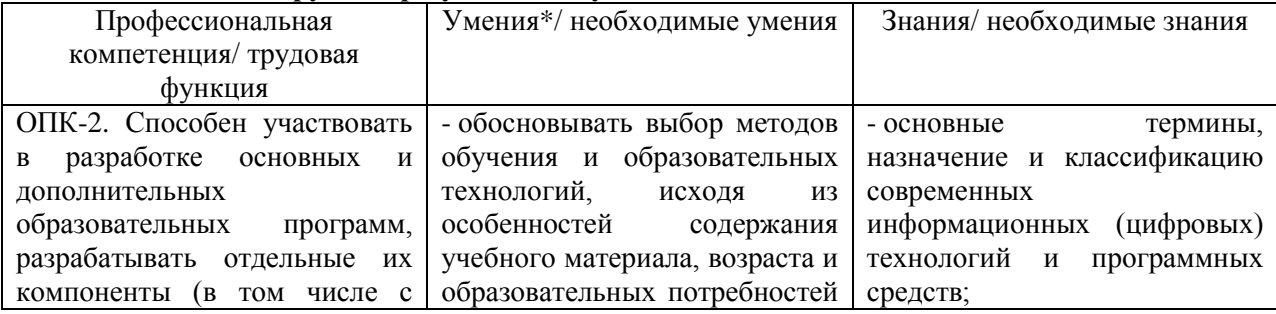

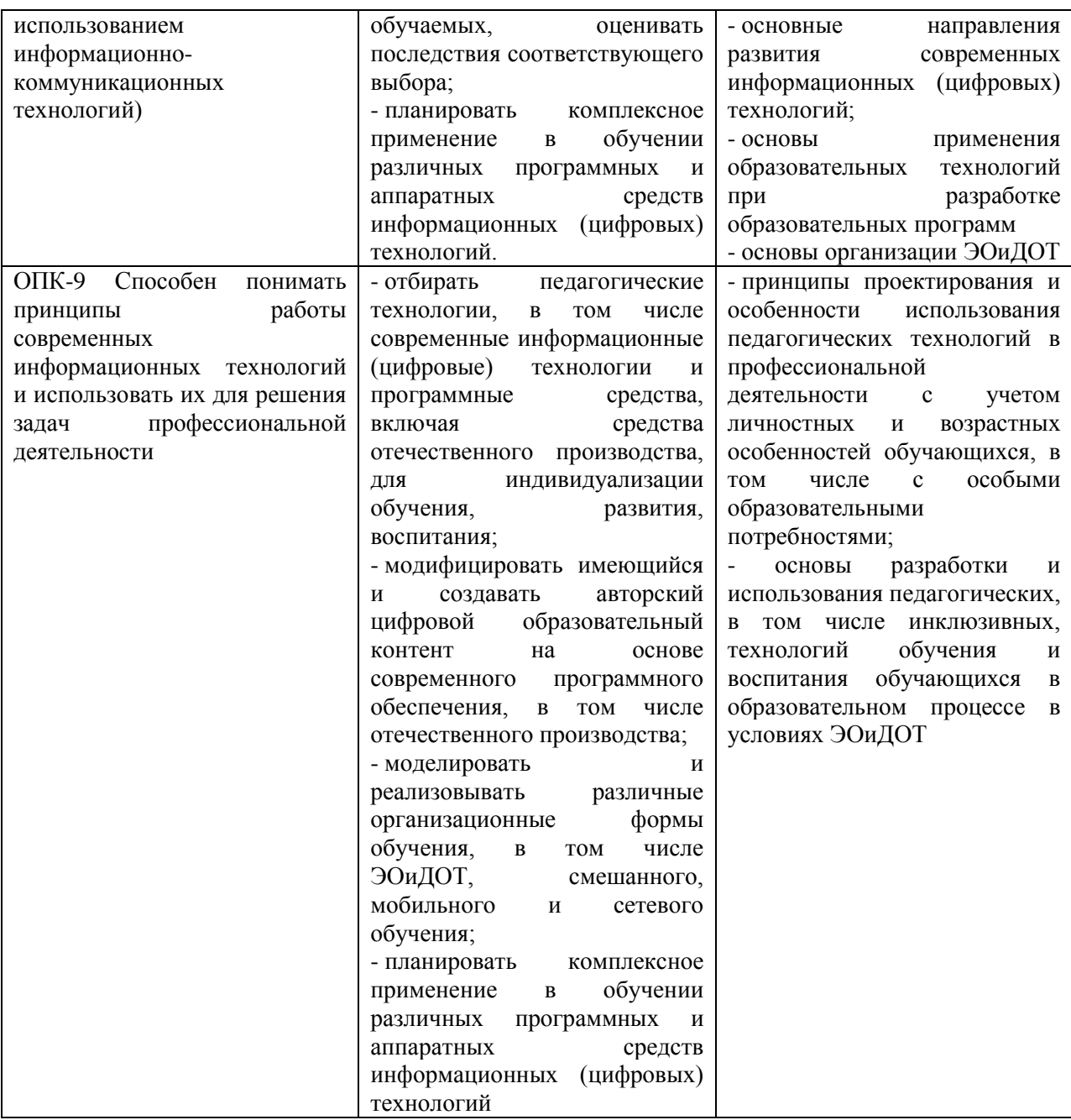

**1.5. Категория обучающихся (слушателей):** уровень образования ВО, получающие ВО, СПО по направлениям подготовки УГСН 44.00.00 «Образование и педагогические науки» или в области, соответствующей преподаваемому предмету (с последующей профессиональной переподготовкой по профилю педагогической деятельности).

**1.6. Форма обучения -** очная с элементами ДОТ или ЭО.

**1.7. Срок освоения программы, режим занятий -** 72часа, включая все виды аудиторной и внеаудиторной (самостоятельной) учебной работы слушателя, а также 2 часа на текущую, промежуточную аттестацию. Режим аудиторных занятий - 2-4 часа в день.

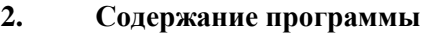

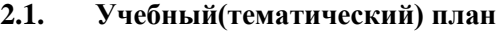

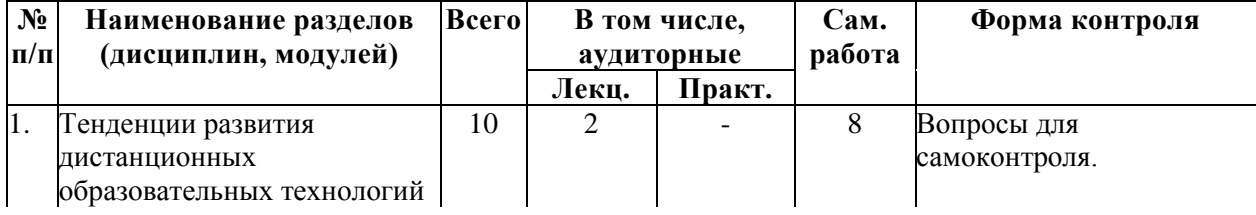

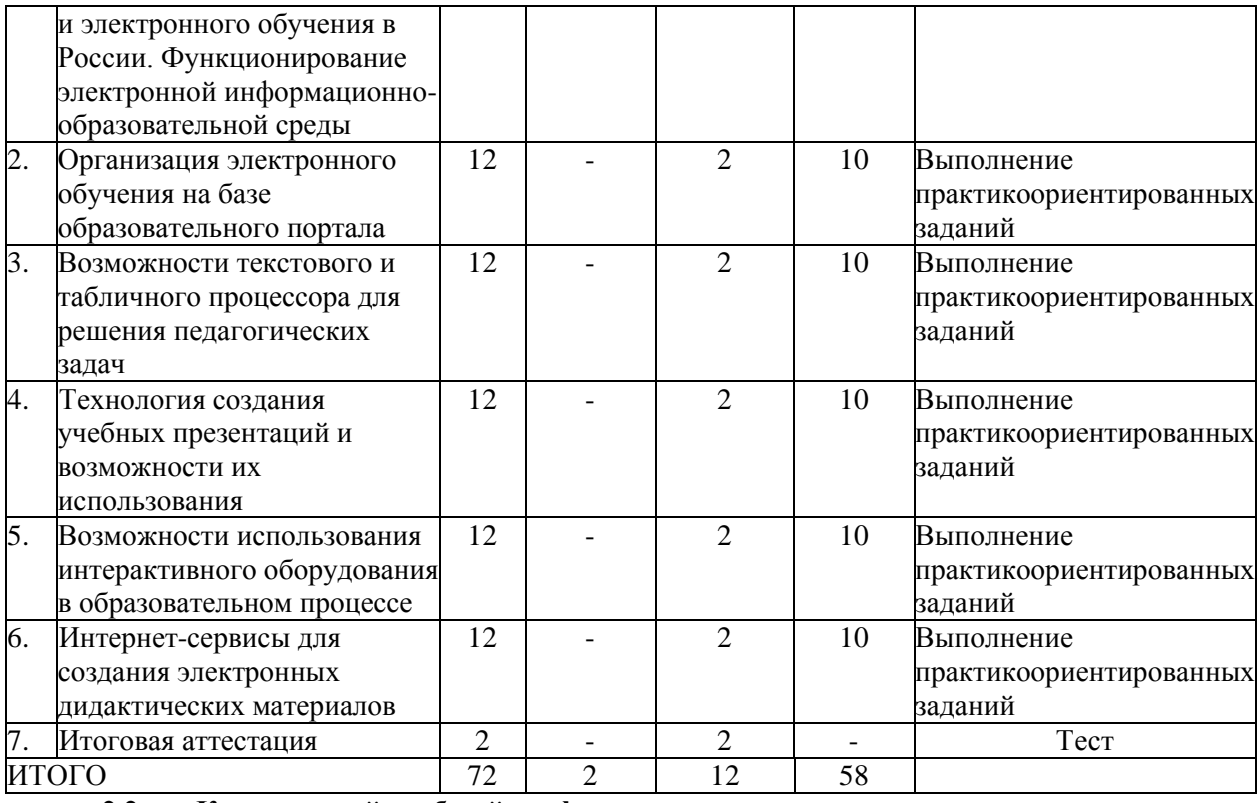

**2.2. Календарный учебный график**

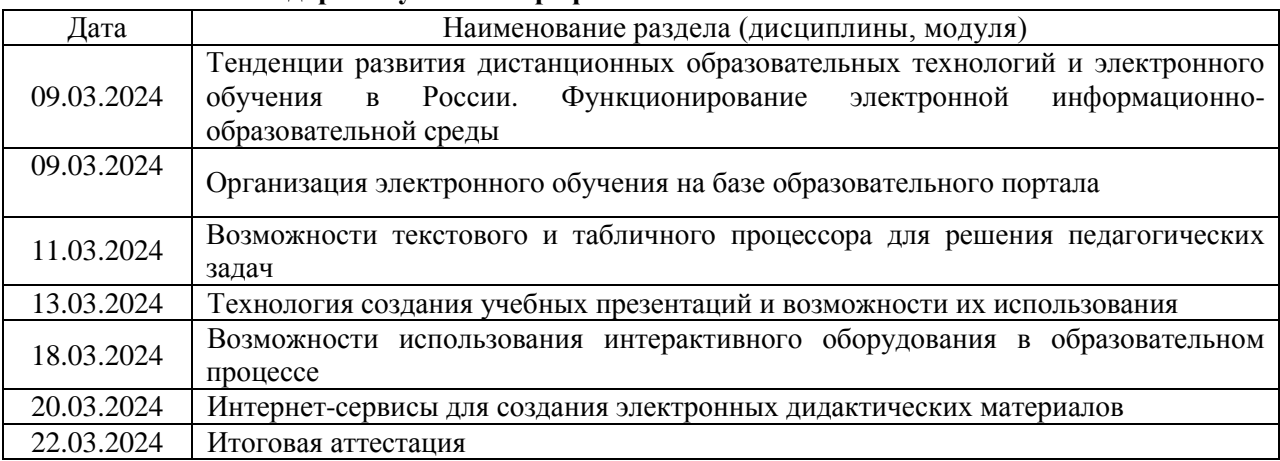

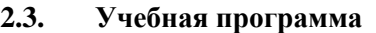

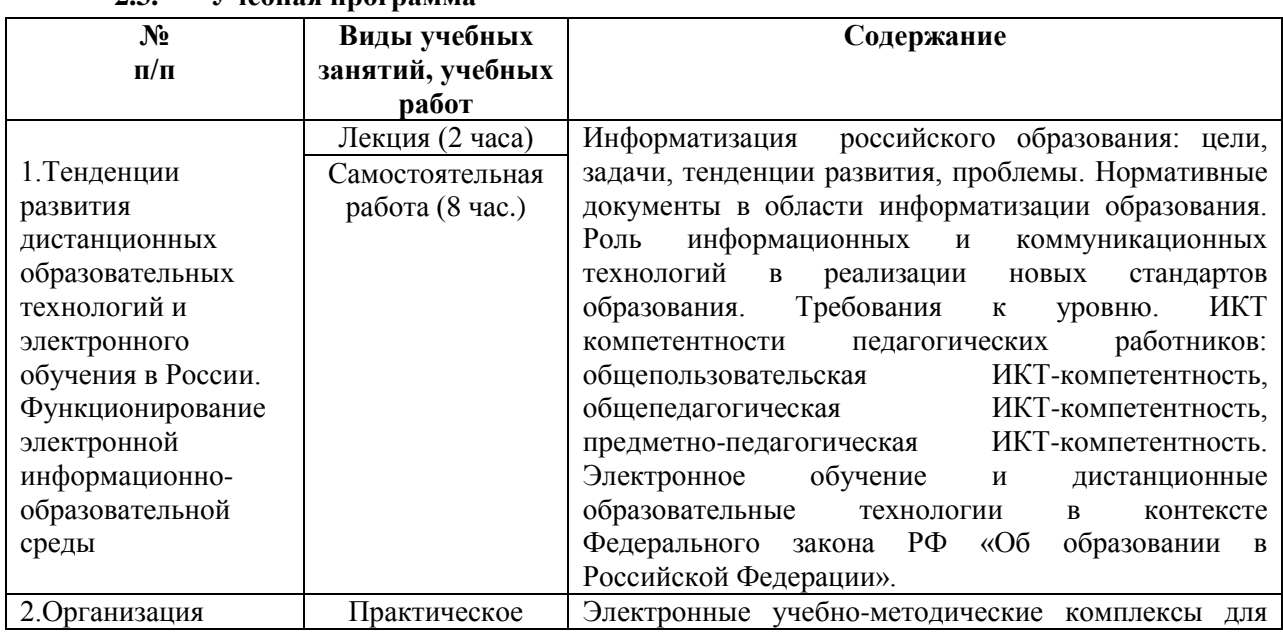

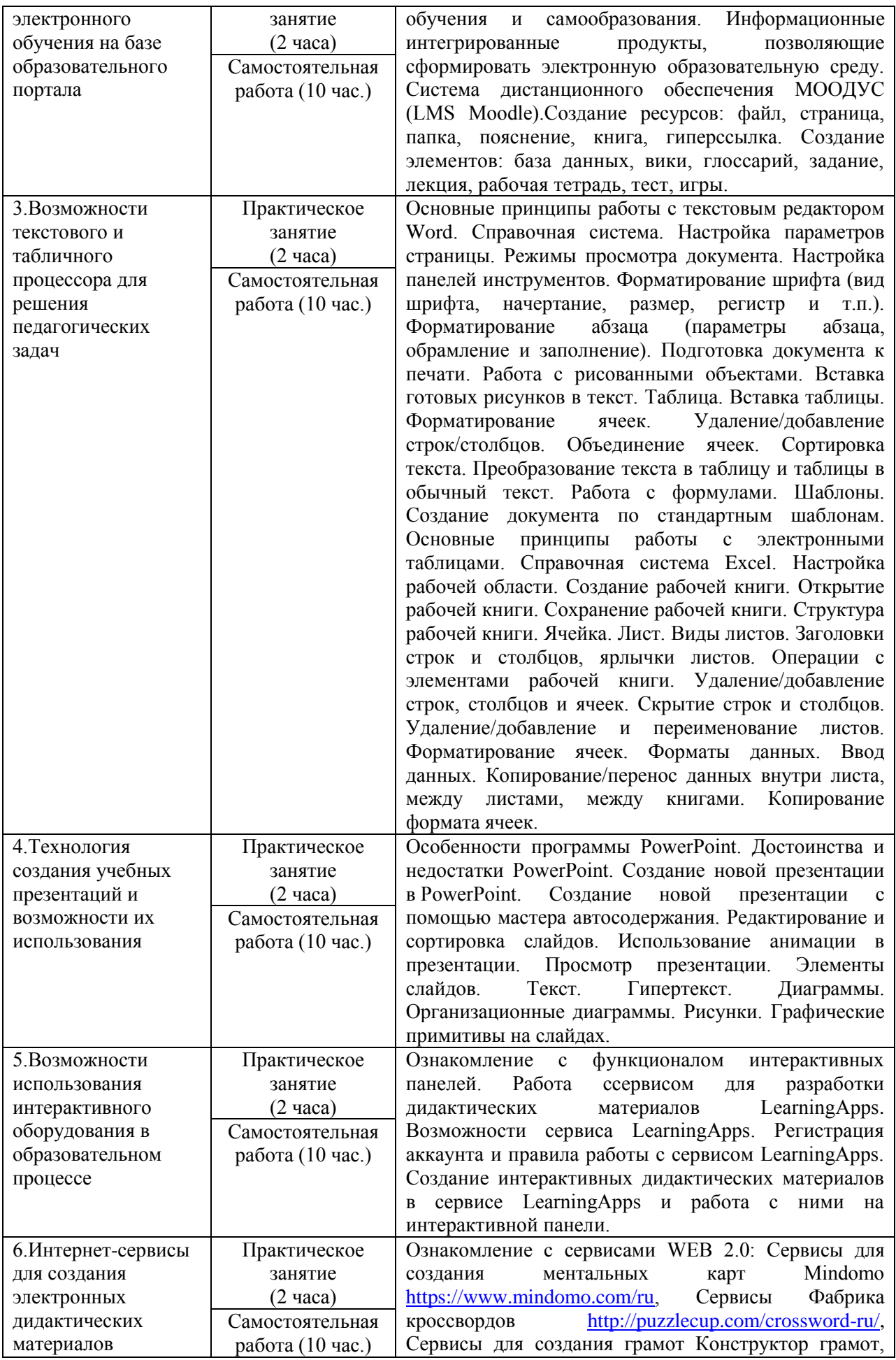

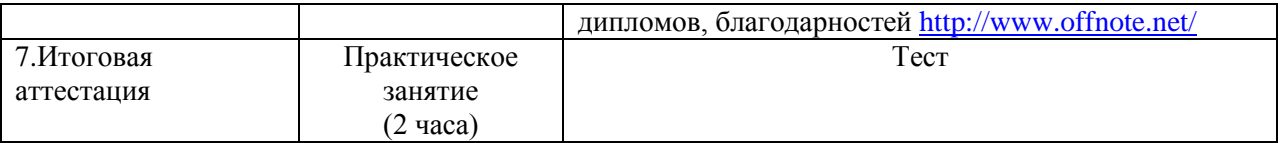

#### **3. Форма аттестации и оценочные материалы**

# **3.1. Указание формы аттестации** – текущая, итоговая.

# **3.2. Фонд оценочных средств**

**Текущая аттестация** – вопросы для самоконтроля, практико-ориентированные задания. **Вопросы для самоконтроля**

- 1. Состояние и перспективы развития дистанционного обучения в России.
- 2. Электронные технологии в современном образовании.
- 3. Понятие электронного обучения. Элементы e-Learning.
- 4. Структурные компоненты электронного образования.
- 5. Информационная образовательная среда.
- 6. Педагогические цели формирования информационной образовательной среды.
- 7. Программные комплексы для организации информационной среды.
- 8. Электронная информационно-образовательная среда.
- 9. Требования ФГОС ВО. Сайт ОмГПУ.
- 10. Образовательный портал ОмГПУ.
- 11. Электронное портфолио

# **Практико-ориентированные задания**.

- 1. Представление фрагмента разработанного курса в СДО MOODLE.
- 2. Представление документа, подготовленного в среде текстового процессора Word
- 3. Представление документа, подготовленного в среде табличного процессора Excel
- 4. Представление документа, подготовленного в среде презентатора PowerPoint
- 5. Представление пакета заданий LearningApps.
- 6. Представление дидактических материалов, подготовленных с помощью интернетсервисов

# **3.3. Условия проведения оценочных процедур**

Оценка качества освоения программы повышения квалификации «Информационные и коммуникационные технологии в образовательной организации» осуществляется аттестационной комиссией в виде зачета по основным темам и разделам программы. Слушатель считается аттестованным, если представил к защите пакет документов по всем разделам программы и ответил на вопросы итогового теста по всем разделам программы (более 50 % верных ответов). Итоговой формой контроля является тест и защита пакета документов. Перечень пакета документов к защите Выполнение практико-ориентированных заданий по изучаемым темам.

#### **Итоговый тест**

- 1. Какими способами можно задать абзацный отступ?
	- a. При помощи Линейки;
	- b. На вкладке Абзац;
	- c. При нажатии правой клавиши мыши;
	- d. В окне Абзац.
- 2. На какой вкладке можно изменить шрифт и размеры шрифта?
	- a. Абзац;
	- b. Шрифт;
	- c. Стили;
	- d. Вид.
- 3. Как автоматически заменить один и тот же термин по всему тексту документа?
	- a. Использовать вкладку Найти;
	- b. Использовать вкладку Заменить;
	- c. Использовать вкладку Выделить;
	- d. Использовать вкладку Изменить стили.
- 4. Как можно создать таблицу в MSWord?
	- a. Нарисовать таблицу;
	- b. Вставить таблицу;
	- c. Выделить нужное количество строк и столбцов;
	- d. Нажать по пиктограмме Таблица.
- 5. Как добавить столбцы и строки в таблице?
	- a. Нажать правую кнопку мыши, затем Вставить;
	- b. Нарисовать;
	- c. Нажать клавишу Enter в начале таблицы;
	- d. Нажать клавишу Enter в конце таблицы.
- 6. На какой вкладке можно сделать текст в несколько колонок?
	- a. Главная;
	- b. Вставка;
	- c. Разметка страницы;
	- d. Вид.
- 7. Как вставить в текст рисунок или фотографию?
	- a. Вставка Иллюстрации;
	- b. Вставка Рисунок;
	- c. Вставка Клип;
	- d. Вставка SmartArt.
- 8. Как автоматически создать/обновить оглавление документа?
	- a. Ссылки Оглавление;
	- b. Вставка Оглавление;
	- c. Вид Оглавление;
	- d. Ссылки Добавить текс.
- 9. Следующая последовательность действий: *выделить нужный участок текста; нажать на нем левую клавишу мыши и, удерживая ее, передвигать мышь до нужного места*– в Word приведет:
	- a. к копированию выделенного участка текста;
	- b. к переносу выделенного участка текста;
	- c. к замене текущего текста на выделенный;
	- d. к удалению выделенного участка текста в буфер.
- 10. Какая комбинация «горячих клавиш» в Word выделяет весь документ:
	- a.  $Ctrl + S$ :
	- b.  $Ctrl + B;$
	- c. Shift + Insert;
	- d.  $Ctrl + A$ .
- 11. Формула в электронных таблицах не может включать:
	- a. Текст;
	- b. Числа;
	- c. Знаки арифметических операций;
	- d. Файлы.
- 12. Основным элементом электронных таблиц является?
	- a. Ячейка;
	- b. Столбец;
	- c. Строка;
	- d. Вся таблица.
- 13. Как создать абсолютную ссылку?
	- a. Нажать один раз клавишу F4;
	- b. Нажать два раза клавишу F4;
	- c. Нажать три раза клавишу F4;
	- d. Нажать четыре раза клавишу F4.
- 14. Создание формулы в электронной таблице Excel начинается с ввода знака:
	- a. «:»;
	- b. «=»;
	- c.  $\langle \langle \rangle \rangle$ ;
	- d.  $\langle\langle\rangle\rangle$ .
- 15. Как отсортировать данные таблицы по одному из столбцов?
	- a. Выделить столбец, нажать пиктограмму Сортировка и фильтр;
	- b. Нажать пиктограмму Сортировка и фильтр;
	- c. Выделить столбец, нажать пиктограмму Сортировка и фильтр Сортировка;
	- d. Выделить столбец, нажать правую клавишу мыши Сортировка.
- 16. Как создать диаграмму?
	- a. Вставка Диаграммы;
	- b. Выделить данные, затем Вставка тип диаграммы;
	- c. При помощи окна Вставка диаграммы;
	- d. Нажать правую клавишу мыши создать диаграмму.
- 17. В электронной таблице выделена группа ячеек A1:B1. Сколько ячеек входит в эту группу?
	- a. 3;
	- b. 2;
	- c. 1;
	- d. 0.
- 18. В электронных таблицах нельзя удалить?
	- a. Столбец;
	- b. Адрес ячейки;
	- c. Строку;
	- d. Содержимое ячейки.

19. Результатом вычислений в ячейке C1 будет?

- - $A$   $B$   $C$ <br>6  $4$  = A1/B1
		- a. 24;
		- b. 1,5;
		- c. 6;
		- d. 10.

20. Что будет в ячейке D4, если в ней записать формулу =CУММ(A1:D3)?

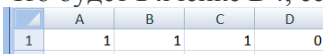

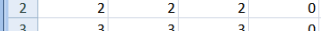

- $\begin{array}{|c|c|c|c|c|}\n\hline\n & 3 & 3 & 3 & 3 \\
\hline\n4 & & & & & \\
\hline\n2. & 9; & & & & \\
\hline\n\end{array}$ 
	-
	- b. 18;
	- c. 0;
	- d. 6.
- 21. Как открыть презентацию?
	- a. Пуск Microsoft Office Microsoft Publisher;
	- b. Пуск– Microsoft Publisher;
	- c. Пуск Программы Microsoft Office Microsoft Publisher;
	- d. Пуск Microsoft Office.
- 22. MicrosoftPublisher это программа, с помощью которойможно создавать:
	- a. публикации и веб-сайты;
	- b. слайды;
	- c. визитки;
	- d. газеты.
- 23. При помощи какой вкладки можно изменить цветовую схему оформления буклета?
	- a. Дизайн Темы;
	- b. Вставка Цветовая схема;
	- c. Вид Цветовая схема;
	- d. Вид Темы.
- 24. Смена слайда в слайд-шоу может проходить:
	- a. По щелчку левой клавиши мыши;
	- b. По щелчку правой клавиши мыши;
	- c. Автоматически с заданным интервалом времени;
	- d. Автоматически через 5 секунд.
- 25. Как задать гиперссылки внутри веб-сайта?
	- a. Вставка Гиперссылка;
- b. Вставка Связи Гиперссылка;
- c. Вставка Связи;
- d. Главная Вставить гиперссылку.
- 26. Где настроить анимацию объектов на слайде?
	- a. Анимация Переход к этому слайду;
		- b. Анимация Настройка анимации Добавить эффект;
		- c. Анимация Добавить эффект;
		- d. Главная Анимация.
- 27. Где настроить анимацию слайда?
	- a. Анимация Переход к этому слайду;
	- b. Анимация Настройка анимации Добавить эффект;
	- c. Анимация Добавить эффект;
	- d. Главная Анимация.
- 28. Как сделать звуковое сопровождение показа слайдов?
	- a. Вставка Звук;
	- b. Анимация Звук перехода;
	- c. Вставка Клипы мультимедиа;
	- d. Главная Звук.
- 29. Гиперссылки на веб-странице могут обеспечить переход...
	- a. только в пределах данной веб-страницы
	- b. на любую веб-страницу данного региона
	- c. на любую веб-страницу любого сервера Интернет
	- d. только на веб-страницы данного сервера
- 30. Модем это устройство, предназначенное для...
	- a. хранение информации
	- b. передача информации по телефонным каналам связи
	- c. обработки информации в данный момент времени
	- d. вывода информации на печать
- 31. Где удобнее хранить часто используемые адреса электронной почты?
	- a. в адресной книге почтовой программы
	- b. в ежедневнике
	- c. в своей записной книжке
	- d. в телефонной книге
- 32. Компьютер, подключенный к Интернет, обязательно имеет...
	- a. доменное имя
	- b. домашнюю веб-страницу
	- c. Web-сервер
	- d. IP-адрес
- 33. Браузеры являются...
	- a. средством просмотра веб-страниц
	- b. серверами Интернет
	- c. антивирусными программами
	- d. транслаторами языка программирования
- 34. "Электронное письмо это.....файл, содержащий......получателя и текст письма".
	- a. текстовый файл; электронный адрес
	- b. графический файл; почтовый адрес
	- c. текстовый файл; фамилию
	- d. графический файл; электронный адрес

35. Как часто называют бесполезные рекламные электронные сообщения, рассылаемые большому числу получателей?

- a. спам
- b. "письмо счастья"
- c. шум
- d. гам

36. Какой из способов подключения к Интернет обеспечивает наибольшие возможности для доступа к информационным ресурсам?

a. удаленный доступ по коммутируемому телефонному каналу

- b. постоянное соединение по выделенному телефонному каналу
- c. постоянное соединение по оптоволоконному соединению
- d. терминальное соединение по коммутируемому телефонному каналу
- 37. Адресом электронной почты в сети Интернет может быть
	- a. nina@
	- b. qwe01@www@uin.ru
	- c. john@acctg.abc.uidfghs.com
	- d. rrr@mgpu.msk.ru
- 38. Провайдер это...
	- a. договор на подключение к Интернет
	- b. поставщик услуг Интернет
	- c. системное устройство
	- d. устройство для подключения к Интернет

39. Электронная почта позволяет передавать...

- a. сообщение и приложенные файлы
- b. только файлы
- c. только сообщения
- d. картинки

40. Задан адрес электронной почты в сети Интернет: user\_name@int.glasnet.ru. Каково имя владельца электронного адреса?

- a. int.glasnet
- b. glasnet.ru
- c. user\_name@int.glasnet
- d. user\_name

# **4. Организационно-педагогические условия реализации программы**

#### **4.1. Материально-технические условия реализации программы**

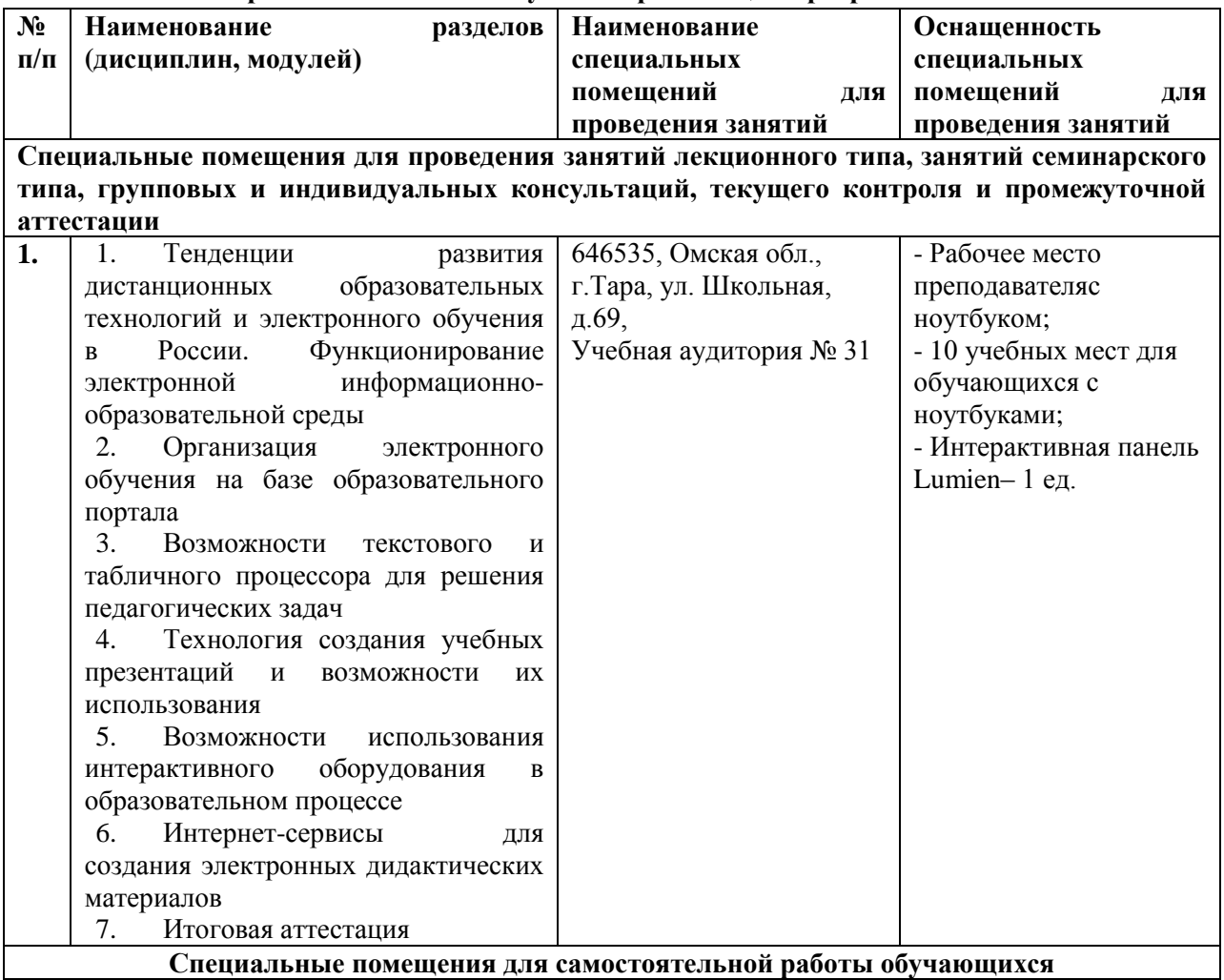

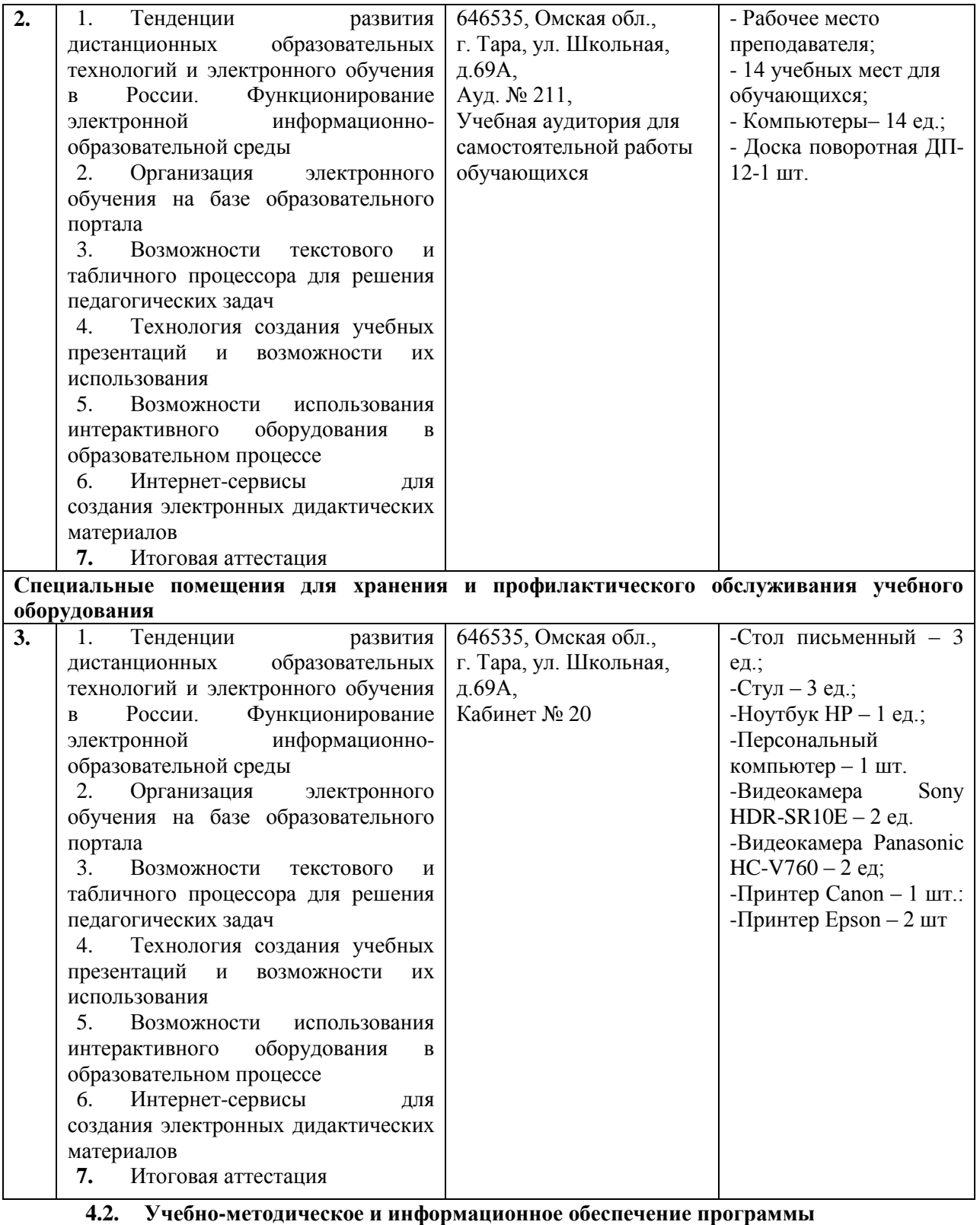

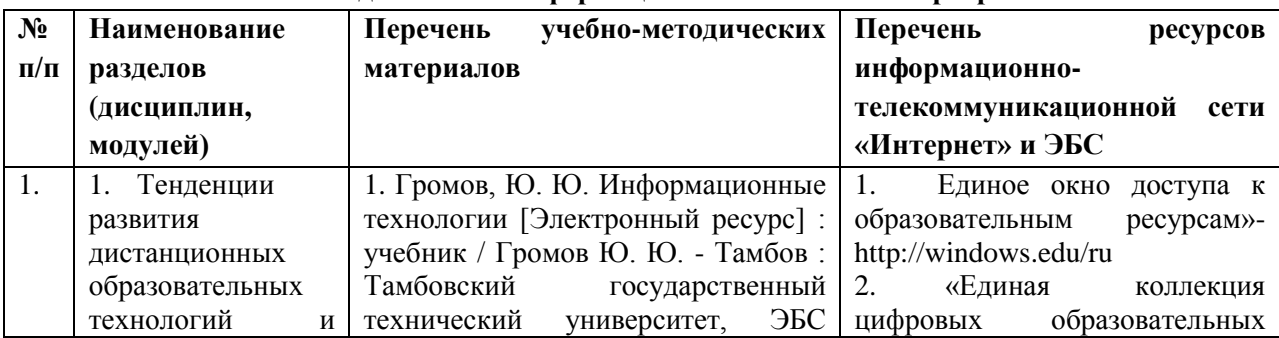

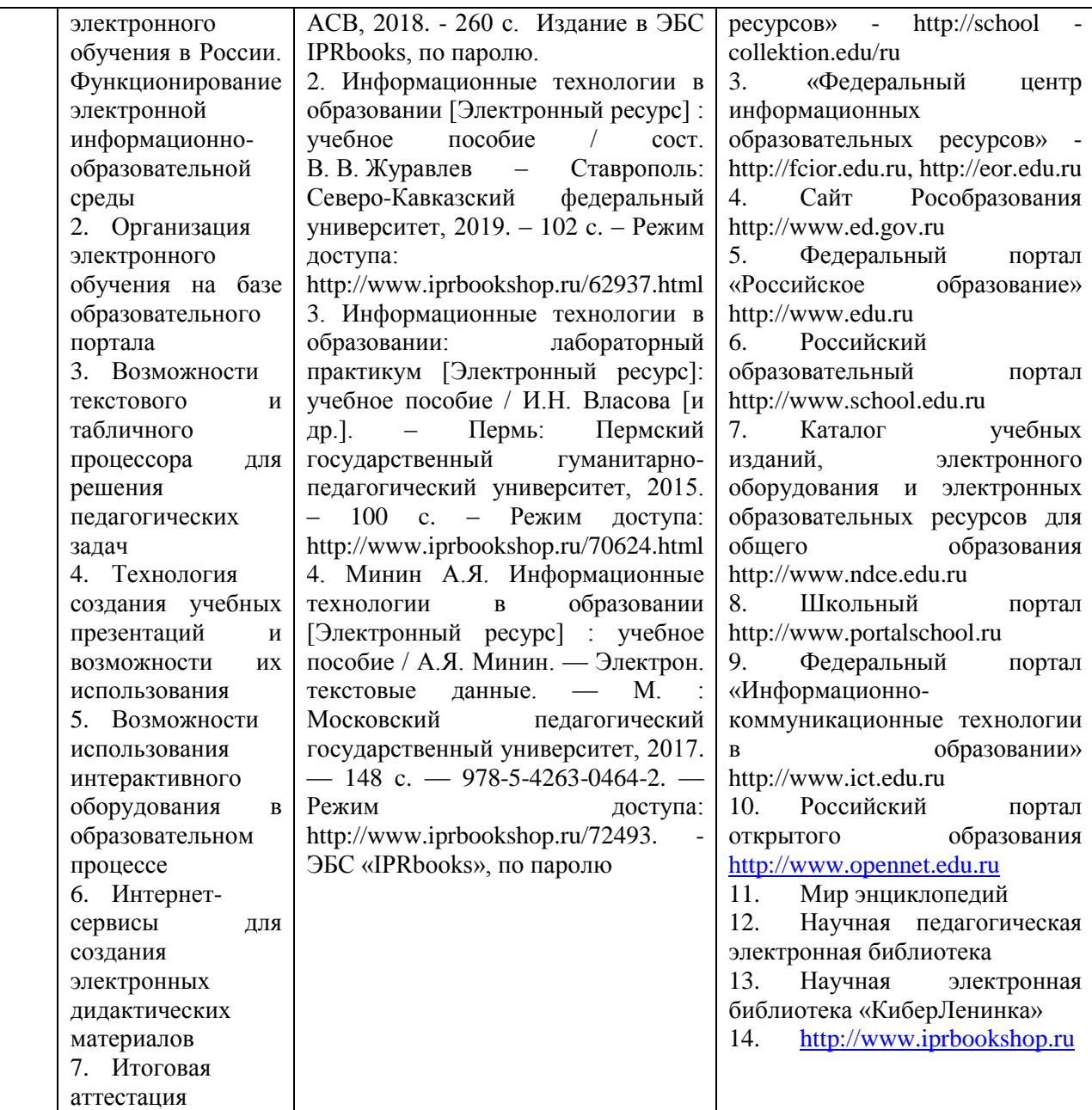